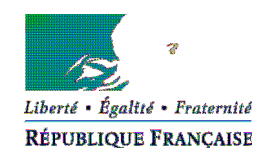

#### PRÉFET DE LA MANCHE

Préfecture

Cabinet Bureau de la représentation de l'État

Tél. : 02.33.75.46.51 Courriel : pref-medailles@manche.gouv.fr Saint-Lô, le 18 juillet 2019

# **Déposer vos demandes de médaille d'honneur en ligne, uniquement pour les candidats qui résident dans le département de la Manche, en suivant les consignes suivantes.**

# **Cette dématérialisation se base sur les procédures simplifiées mises en place dans la Manche.**  Toutes les informations sont disponibles sur le site de la préfecture de la Manche.

# **Comment déposer une demande de médaille d'honneur régionale, départementale et communale en ligne ?**

## **1) Prérequis informatique**

Pour la saisie des dossiers depuis internet, les navigateurs supportés sont :

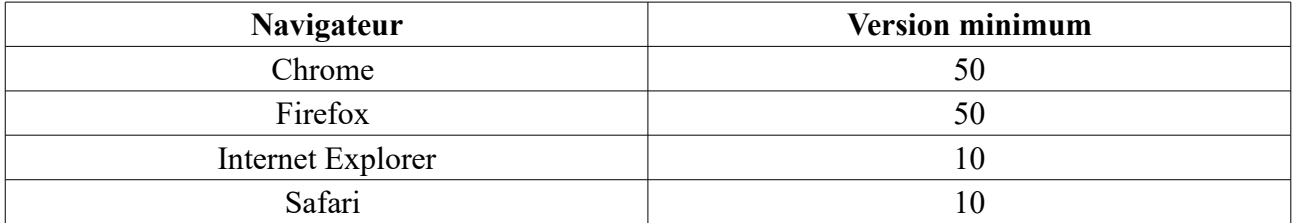

#### **2 ) Lien de la médaille demandée**

Le dépôt des demandes de médaille d'honneur est accessible depuis le portail [Démarches](https://www.demarches-simplifiees.fr/) [Simplifiées.](https://www.demarches-simplifiees.fr/) Pour déposer une demande en ligne, utiliser **le lien ci-dessous.** (**Attention :** pensez à vérifier que le candidat relève bien de cette médaille).

# **Pour la médaille régionale, départementale et communale :**

L'employeur dépose la demande.

**Cette médaille est destinée à récompenser l'ancienneté des services rendus aux collectivités territoriales et à leurs établissements publics, y compris les offices publics d'HLM et les caisses de crédit municipal.** 

**Cliquez sur le lien :<https://www.demarches-simplifiees.fr/commencer/mhrdc>**

**1/5**

BP 70522 - 50002 SAINT-LO CEDEX - Tél. : 02.33.75.49.50 - Mél. : [prefecture@manche.gouv.fr](mailto:prefecture@manche.gouv.fr) Accueil du public les lundi, mardi, jeudi et vendredi bureau des migrations et de l'intégration de 8h30 à 12h – point accueil numérique de 8h30 à 12h30 **[www.manche.gouv.fr](http://www.manche.gouv.fr/)** *Accueil général ouvert du lundi au vendredi de 8h30 à 12h30 et de 14h à 17h*

## **3 ) Connexion au portail** *[Démarches Simplifiées](https://www.demarches-simplifiees.fr/)* **.**

Après avoir cliqué sur le lien de la médaille d'honneur qui vous concerne, vous devez vous connecter au portail « démarches simplifiées ».

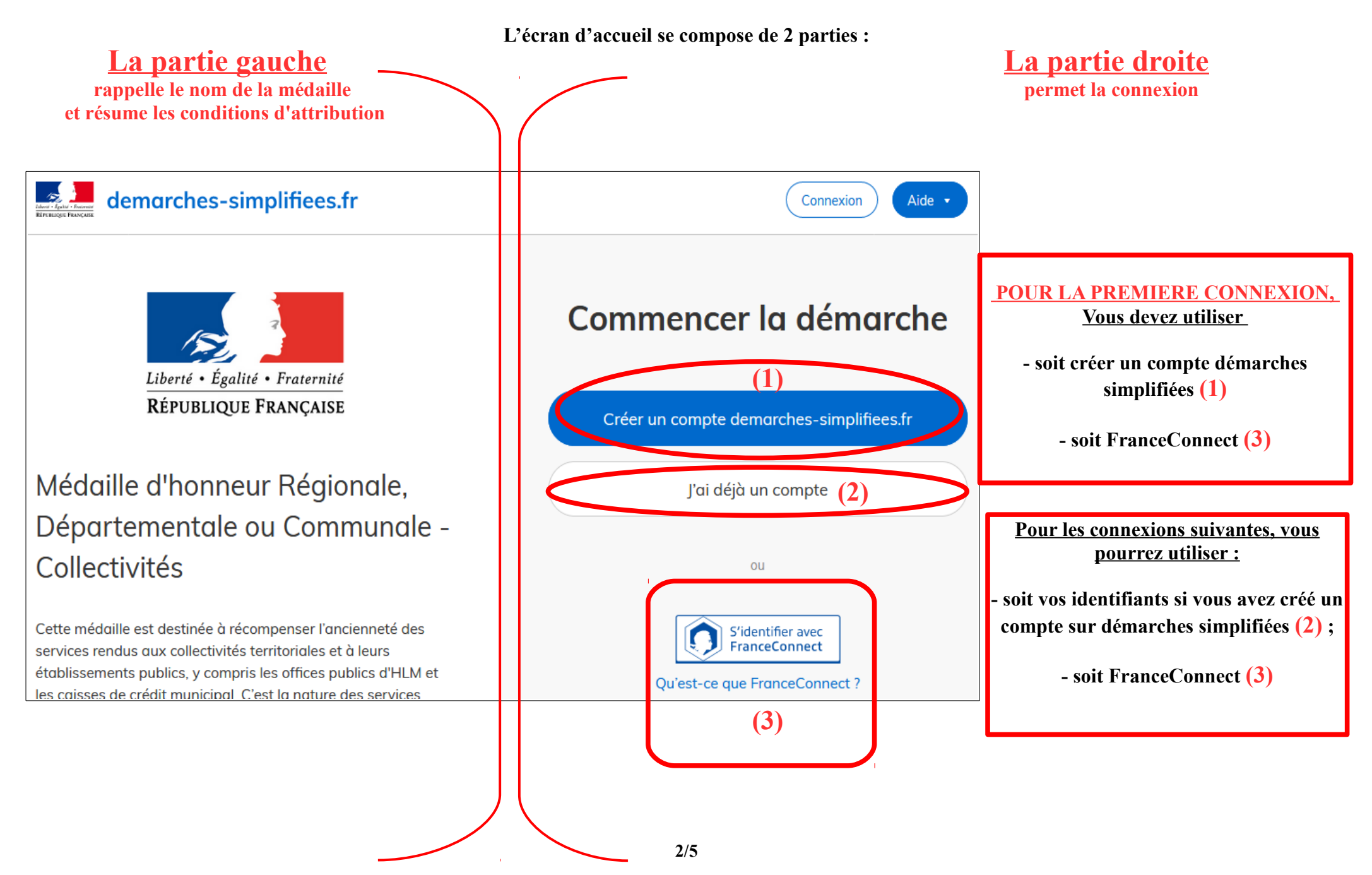

## **4) Vérification de votre adresse courriel**

Pour une création de compte ou une vérification de compte, **Démarches-simplifiées** vous adressera directement un mail avec un lien d'activation. **N'oubliez d'aller voir dans vos spams.**

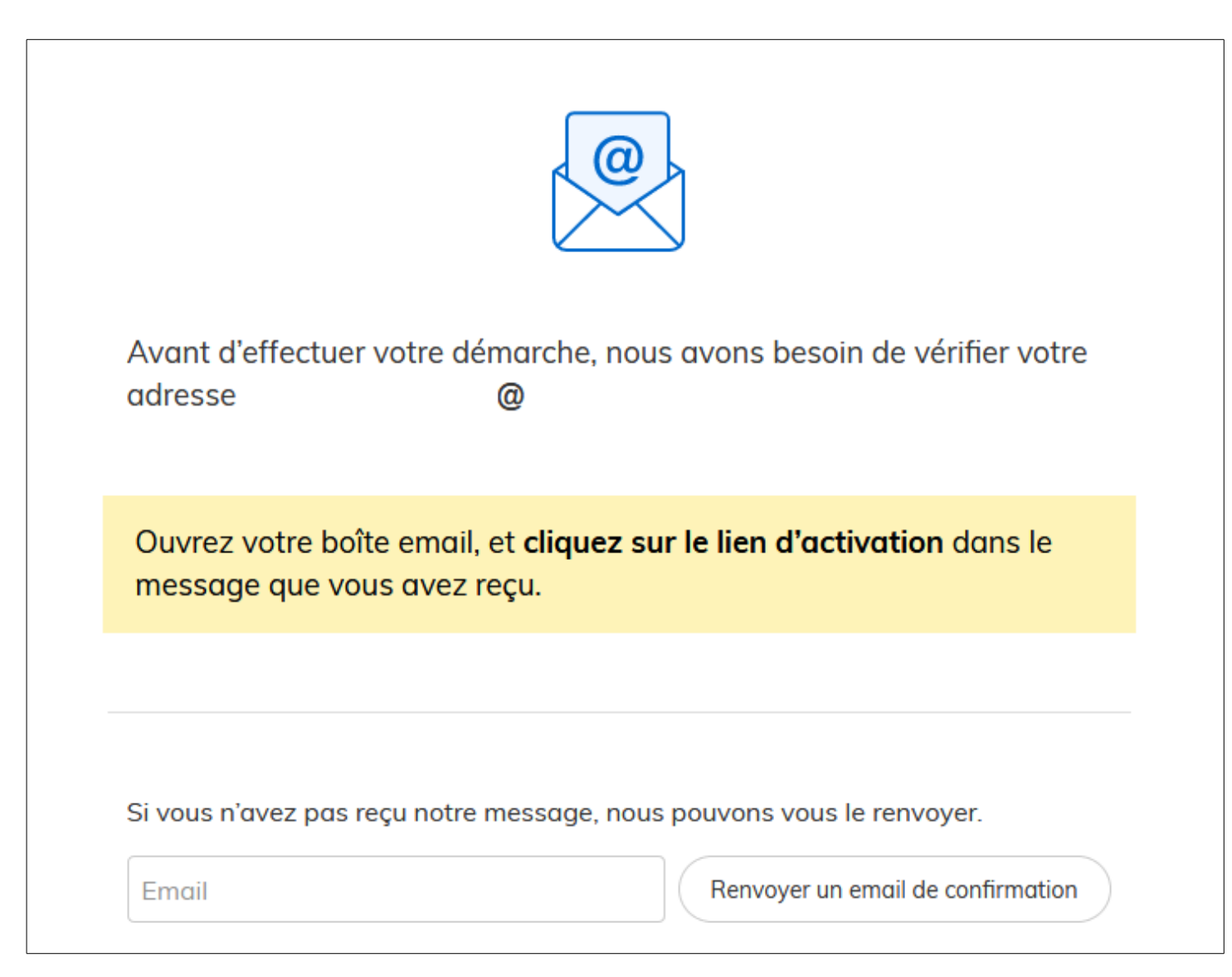

## **5 ) Saisie du numéro de SIRET de l'employeur**

Quelle que soit la médaille d'honneur, c'est **le numéro de SIRET de l'employeur qui authentifie le dépôt du dossier.** 

**Après la connexion au portail démarches simplifiées, un nouvel écran vous permet :**

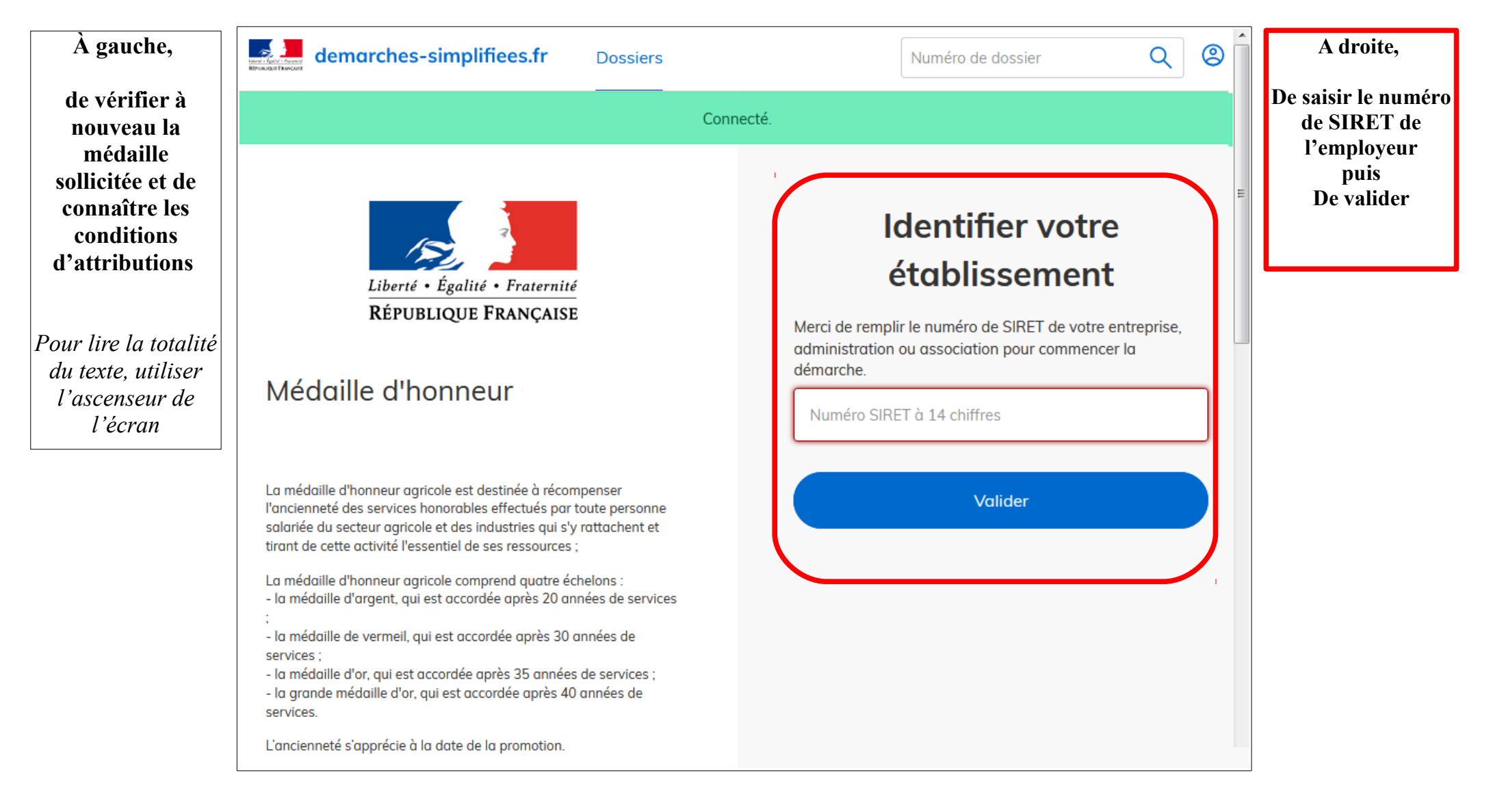

## **6 ) Vérification des informations et autorisation**

Sur l'écran suivant, vous obtenez les informations relatives au numéro de SIRET saisi. **Vous pouvez les vérifier et, en cas d'erreur, vous pouvez changer de SIRET en cliquant sur le bouton de gauche.**

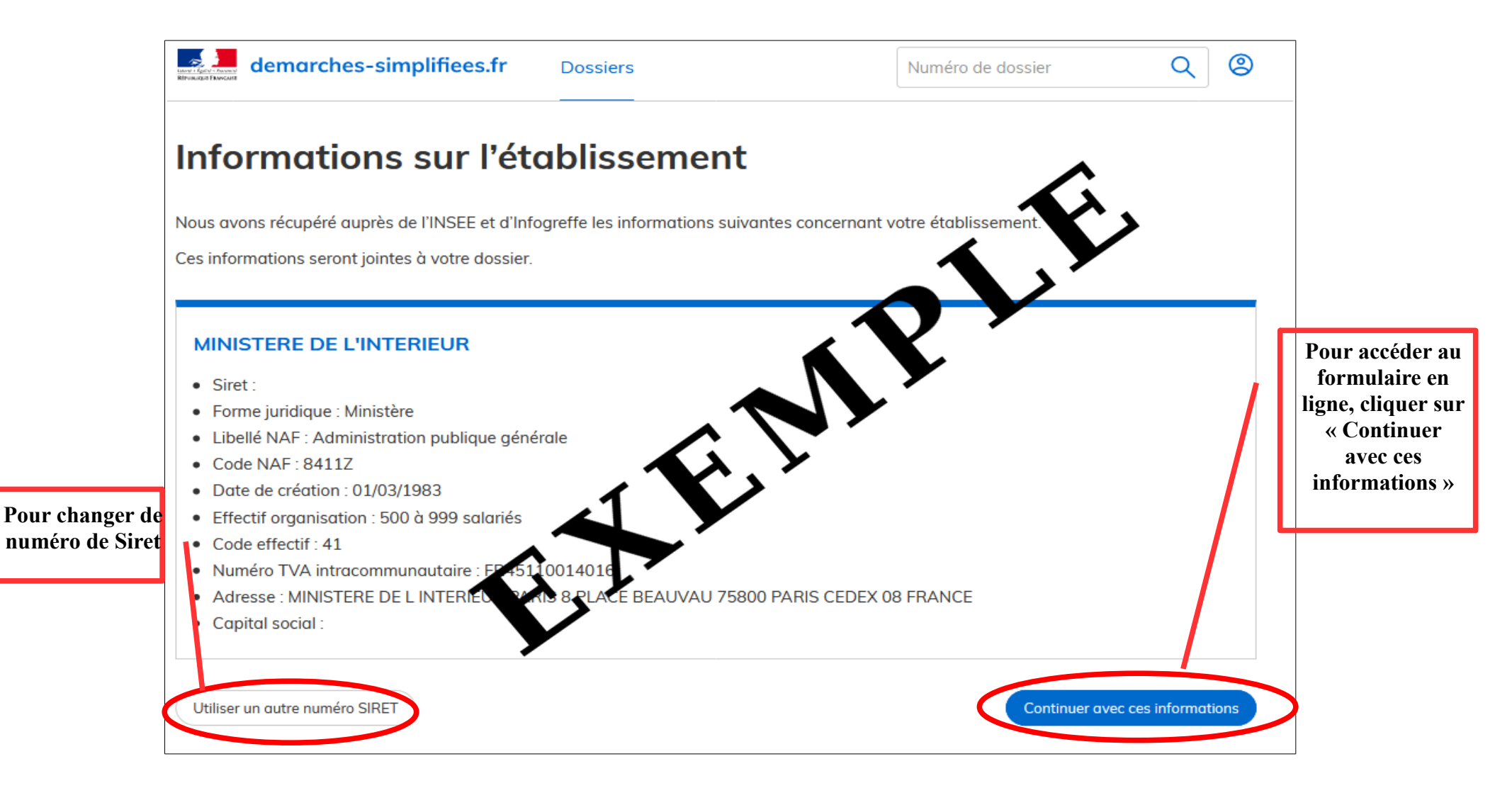

**Un guide de la démarche est à votre disposition en haut de page du formulaire en ligne.**